# CANVAS **QUICK GUIDE**

#### **FAMILY EDITION**

EDUCATIONAL TECHNOLOGY Department of **Teaching & Learning Supports** 

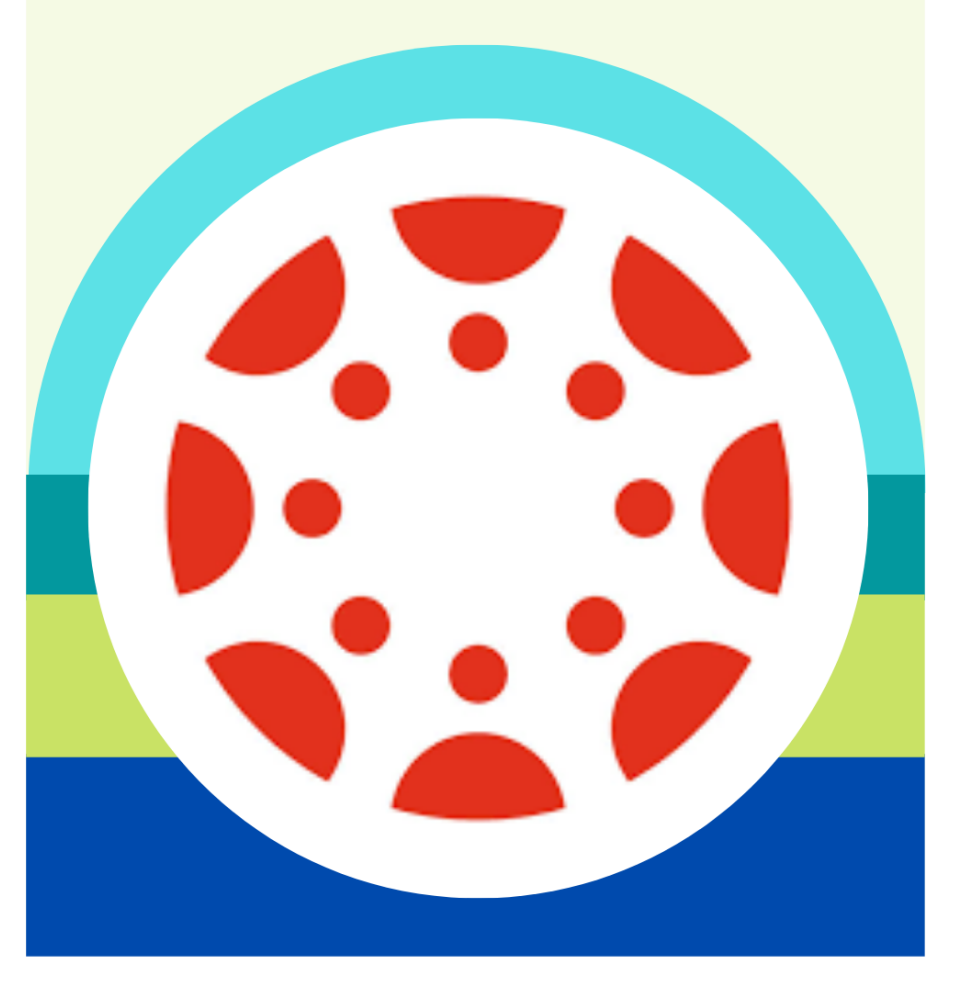

#### KCS | KNOX COUNTY SCHOOLS

## 如何使用

### [knoxschools.instructure.com](http://knoxschools.instructure.com/)

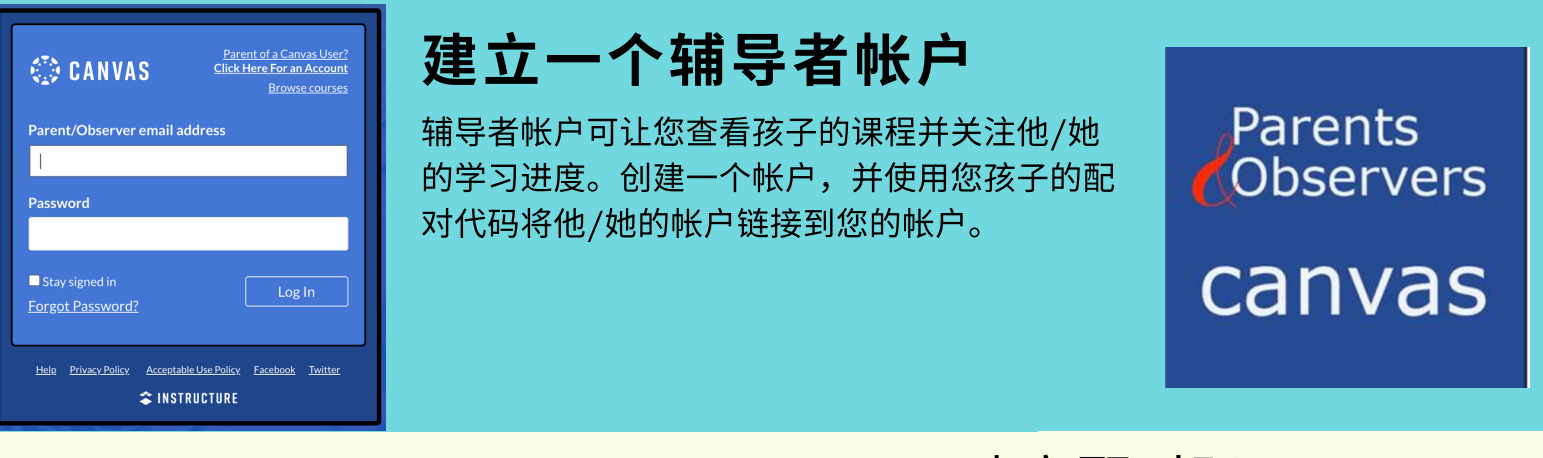

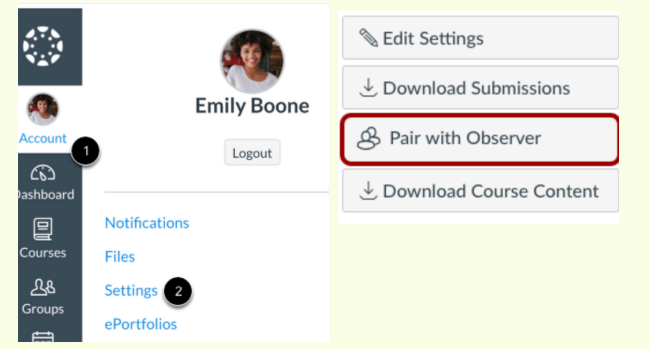

#### 建立配对码

您的孩子需登录他们的帐户以取得一个配对代码,您将使 用该配对代码将他/她的帐户链接到您的辅导者帐户。

- <u>1.登录学生帐户 (Canvas account)</u>
- 2.选择帐户>设定>与辅导者帐户配对
- 3.使用此代码将帐户链接到家长帐户

#### **Sample Student**

John Smith Student ID #1234567 **Username:** S1234567@student.knoxschools.org Password: JS4567kcs "S" followed by student ID

第一次登录?

**家长可以从Apple或Android应** ⽤程式商店下载The Canvas Parent App. 此应用程式可以 让家⻓查看学⽣课程。

CANVAS MOBILE APP

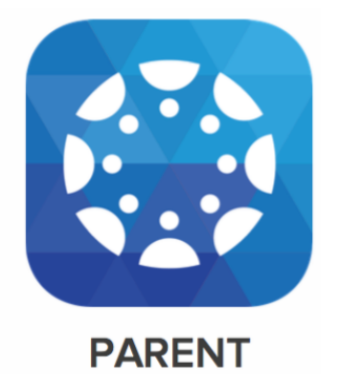

### 了解课程导览

学习单元

学习单元将内容分成单元、周数、或其它选定的组织方 法,以及包含作业、课程讨论、测验和页面。

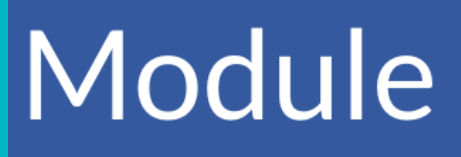

作业

给学⽣布置这些作业包含计分或不计分两种形式。 可以提交各种⽂件类型以供教师评语。

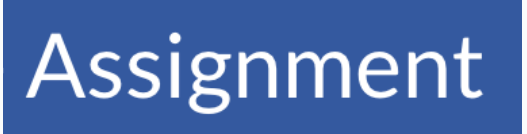

测验

测验可以借由问卷调查或小考练 习来评分。

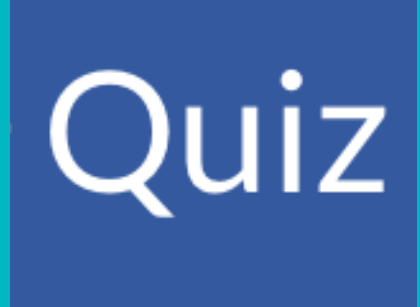

### **Discussion**

### 讨论

学生透过问题探讨进行反馈和小组合作,老师可以自订 学生的答案,并且可以设置为计分或不计分。

成绩

#### ASPEN

家长可在ASPEN查看学生成绩。

### **Follett Aspen®**

ASPEN.KNOXSCHOOLS.ORG

### 查看作业评语

⽼师的评语和特定的CANVAS作业成绩可以在"成绩栏"查询。学⽣可以 回复老师的评语。

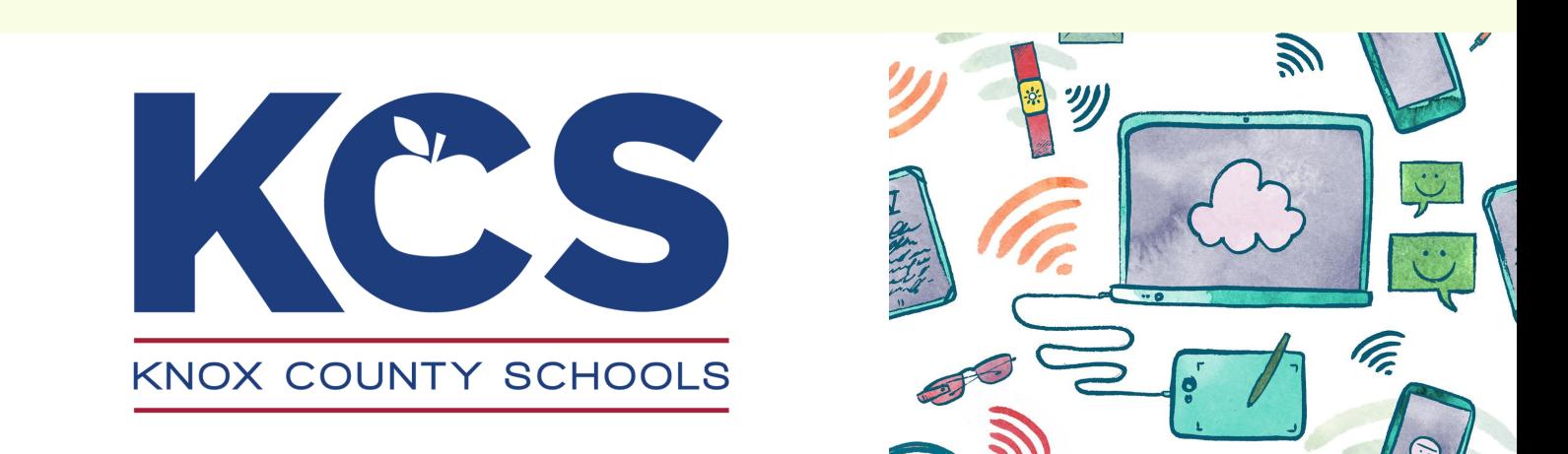

还有更多问题?

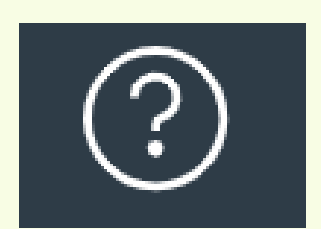

- 联系您孩子的老师
- 使用帮助图标 (HELP ICON)造访 CANVAS 协助指南